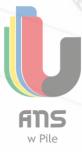

# **USOS** and Office 365

### Link for registration: https://usosweb.ans.pila.pl/

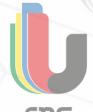

## This registration is to be done after your arrival to ANS in Piła.

You will need your album number from your Student ID Card

#### 1.Create an account

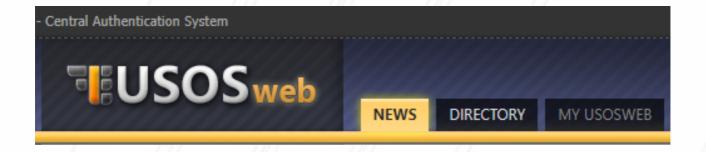

You are going to need USOS and Office 365 during your study period, as a tool of communication with the teachers.

On USOS you will be able to see your courses and grades during the semester and follow all the news feeds on the website.

In order to create and account please go to the link posted above and click "log in".

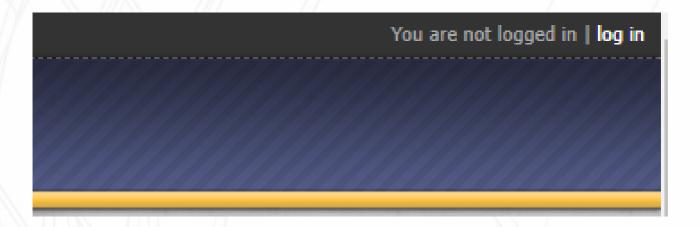

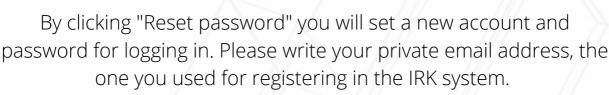

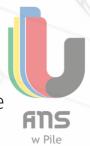

**Please do not use your home University emails.** Otherwise there might be problems with connection to the database.

| ID       |                |
|----------|----------------|
| Password |                |
| Sign in  | Reset password |

# Need help? Accessibility declaration

You will receive an registration link to activate the account. In order to log in, use the password generated during the activation, and - as a login - the album number which you will find on your Student ID Card.

The login is always the beginning of your student email address which will be given you at the beginning of the semester (eg. ERA-95, ERA-105, etc.)

Stanisław Staszic State University of Applied Sciences in Piła

#### 2. Office 365

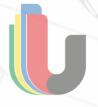

Having your USOS account activated, you are now able to continue to the Office 365, a main tool for communicating with your teachers and other classmates. You can find the link to the platform of USOS webiste linked at the very top of this document.

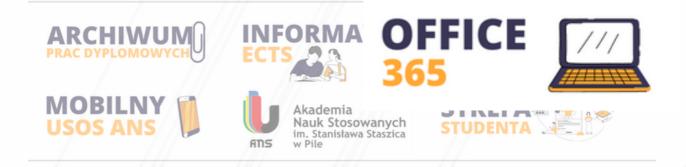

You can log into the account by using your album number and the password generated for USOS.

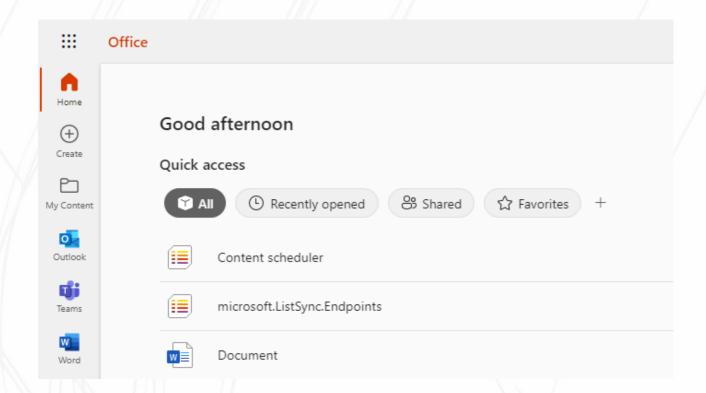

If you have any trouble with the account, please contact the IT Department on: pomoc@ans.pila.pl

Stanisław Staszic State University of Applied Sciences in Piła